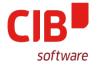

#### Hidden Gems in Draw/Impress Part 2

# CIB SOFTWARE GMBH FOSDEM'18 BRUSSELS FEBRURARY 3RD, 2018

Armin.Le.Grand@extern.cib.de

# FOSDEM'18 / BRUSSELS 3&4 February 2018

### Agenda

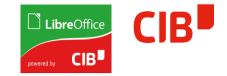

- > So ... why ,Part2' ?
- > What to do in Part2
  - GraphicObjects what Application offers what?
  - Draw/Impress as Advanced Geometric Editor
  - Object Selection/Z-Order
  - Underestimated Helpers
  - Multiple ways to multiply Objects
  - Sources of Geometries to work with
  - Object ,Sculpturing'
  - How to create/extract Contour Geometries
  - Interesting, very unknown tools
  - How to fill your GraphicObject Resolution-Independent
- > And then there is 3D, too :-)

## So ... why ,Part2' ?

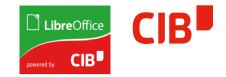

- ...because ,Part1' was held by me in Brno on LibreOffice
  Conference 2016
  - See video (look for ,libreoffice hidden gems in draw/impress')
  - https://www.youtube.com/watch?v=QuQSZSCOtAY
- > Echo was very positive  $\rightarrow$  Decided to continue that
  - Wanted to do ,lesson' Videos, but found no time yet, sorry ;-(
  - Thankfully, some community members started a Wiki-Page at Documentfoundation covering it.
  - See https://wiki.documentfoundation.org/Videos/Hidden\_Gems\_In\_Draw
  - Thanks for that! Greatly appreciated!

#### What to do in Part2

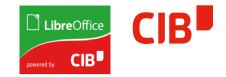

- > When presenting Part1, time was fleeting and I maybe could show half of what I inteded to show
  - Due to live presentation
  - Due to interesting Questions coming up
  - Due to not having a Tool to show KeyPresses :-)
- > Thus, Today (also just 20 minutes, argh) :
  - Repeating some Stuff
  - Going into new Stuff :-) Of course live editing!
  - Have a Tool now to show Key/Mouse actions, see ,Carnac'-Tool , available on GitHub. Thanks for this great work!

#### What to do in Part2

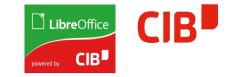

- > Only brief mentioning of Part1-Stuff
- > Sharing Slides from Part1 to be complete
- > Text in Orange can be referred in original Presentation and in the Video covering it
- > Will still try to show briefly :-)
- > Let's concentrate on stuff not yet shown!

# GraphicObjects – what Application offers what?

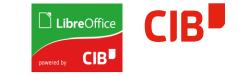

- > Draw & Impress is the same Module/Program
  - In principle, all funcionality is available in both
  - Question of configuration  $\rightarrow$  by purpose to reduce UI
- Writer uses DrawingLayer as Heaven/Hell, Calc similar
  - All GraphicObjects can be inserted and copy/pasted lossless, but creation/modification is limited
  - Writer frames support the same set of
    FillSytles/LineStyles as GraphicObjects now
  - For advanced editing it's best to copy/paste to Draw

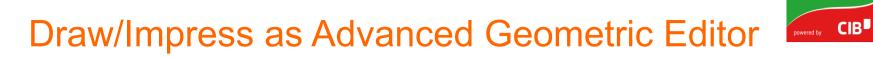

LibreOffice

- > Draw/Impress has a lot of advanced features
  - Other offices are not capable of efficient geometric manipulation
- > This functionality is mostly
  - quite hidden (by purpose or bad design/configuration)
  - often not very intuitive
- > Is own advanced functionality needed...?
  - There are external editors
- > It is there how to offer it more intuitively?
  - It is hard to identify and implement useful new features
  - Already in FileFormat/API/UI, maybe put work in better presenting these?

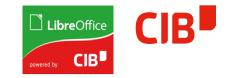

#### **Object Selection/Z-Order**

- > Travel, select single/next/previous
- > Often asked question: How to select covered objects?
- > Arrange toolbar
- > Curve Tools (F8), travelling, all keyboard-accessible

#### **Underestimated Helpers**

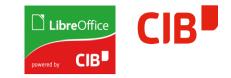

- > Color Bar useful for fast Fill and Line Color
- > Alignment Toolbar, Distribution
- Controlled movement: Use the Arrow Keys and Qualifiers
- > Grid, Helplines, Helplines while Moving

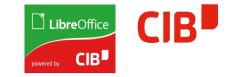

# Multiple ways to multiply Objects

- > Copy/Paste
- > Hold CTRL when moving
- > Duplicate (SHIFT F3)
- > Combinations

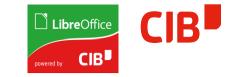

## Sources of Geometries to work with

- > Built-in CustomShapes
- > Fonts (esp. SymbolFonts)
- > Gallery
- > D&D from the WebBrowser

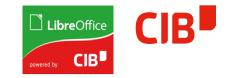

# Object ,Sculpturing'

- > Convert to Curve/Polygon/Contour
- > How to use Combine/Break
- > Merge/Substract/Intersect
- > Use with Filled FreeformLine to quickly modify shapes

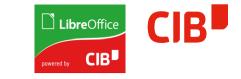

How to create/extract Contour Geometries

- > Also asked quite often: Is it possible to work geometrically with Outlines?
- > Yes!
- > It's a mighty tool for Geometry Creation

Interesting, very unknown tools

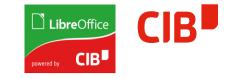

- > Have you ever tried Cross-Fading objects?
- > Slant/Distort/Perspective with GraphicObjects
- Interactive Gradients/Transparence with Color D&D
- > Text-On-Curve

## How to fill your GraphicObject Resolution-Independent

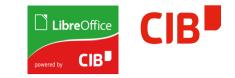

- For quite some time it is possible to not only use Bitmaps as Fill, but also Vector Data Formats
- > The Name in the UI changed from Bitmap To Graphic, but it is not intuitively accessible
- > You may use Metafile or SVG
- Small FileSizes and Resolution-Independent usage (Print, PDF export, FileFormats)
- > How to use temporary Objects and D&D
- > How to use the Gallery

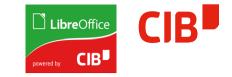

#### And then there is 3D, too :-)

- > Multiple Objects in a 3D Scene
- > How to Edit what works, what not
  - Enter/Leave 3D Scene (like Group)
  - 3D Dialog
  - How to quickly create some stuff...

Thanks for your interest!

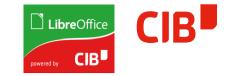

# Thanks to Everyone supporting continued Work on the Office!